# Variant Calling and Filtering for SNPs

Sequence Analysis Workshop June 17, 2014

> Mary Kate Wing Hyun Min Kang Goo Jun

# **Goals of This Session**

- Learn basics of Variant Call Format (VCF)
- Aligned sequences -> filtered snp calls
- Examine variants at particular genomic positions
- Evaluate quality of SNP calls

# Variant Call Format (VCF)

#### Describes variant positions

- <u>http://www.1000genomes.org/wiki/Analysis/Variant%20Call%</u>
   <u>20Format/vcf-variant-call-format-version-41</u>
- Header
  - Each line starts with #

#### Records

- One for each variant position
- Describes variant
- Optional per sample genotype information

# Variant Call Format: Header

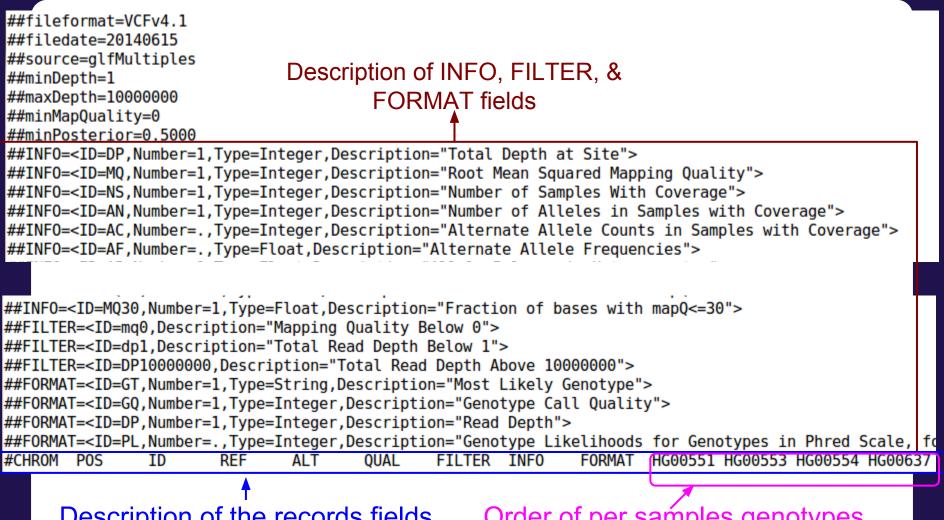

Description of the records fields

Order of per samples genotypes

# Variant Call Format: Records

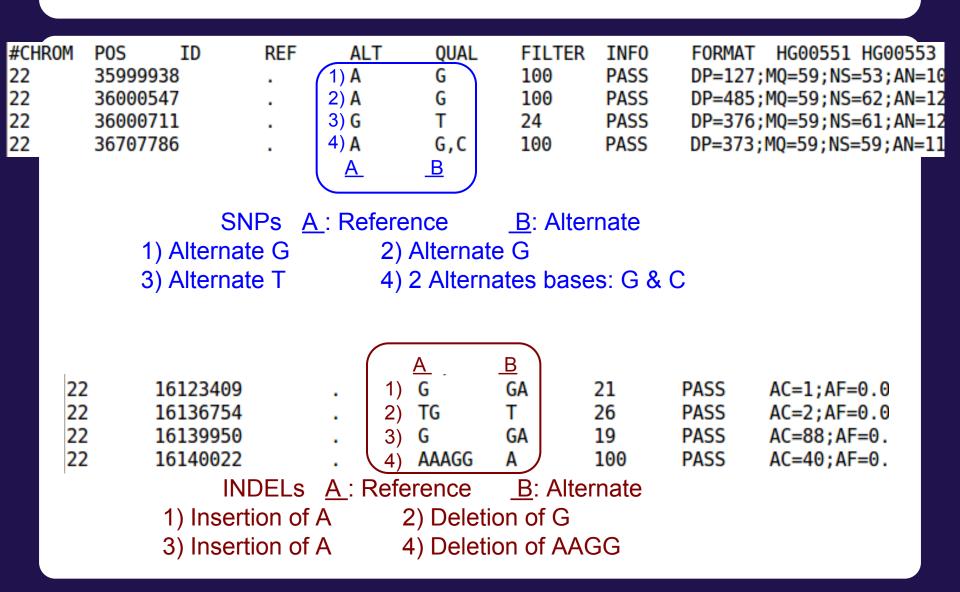

## Variant Call Format: Records

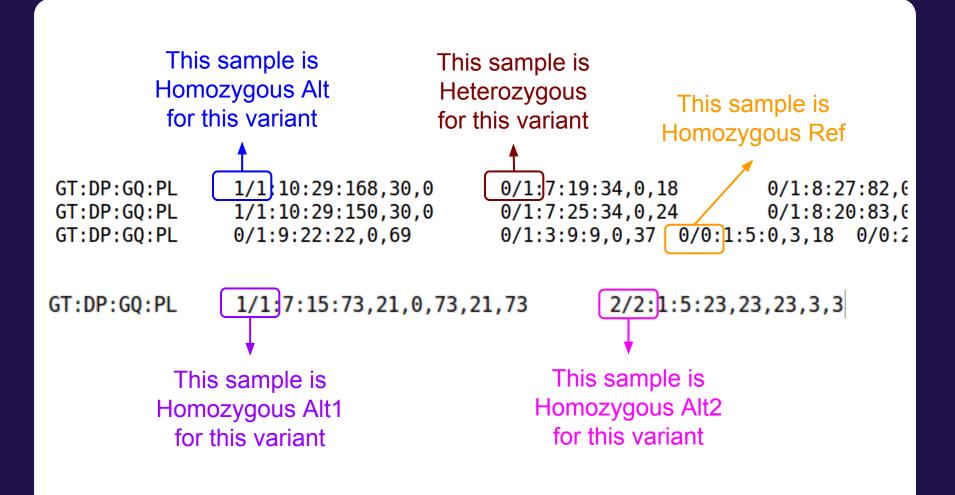

# Variant Call Format (VCF)

- It's a large file, how do I look at certain variants?
  - tabix
    - http://samtools.sourceforge.net/tabix.shtml
    - Generate tabix index (.tbi) file:
      - tabix -p vcf file.vcf.gz
    - View region:
      - tabix file.vcf.gz CHR:START-END

# Why GotCloud snpcall?

Same reasons as GotCloud align

- All-in-one package for snp calling pipeline
  - You don't have to know the details of individual steps
  - Automates steps for you
- Robust parallelization
  - Automatically partitions chromosomes by regions
  - Takes advantage of clusters
    - Supports MOSIX, slurm, SGE, pbs (flux)
    - Can setup a cluster on Amazon
  - via GNU make
    - Reliable and fault-tolerant
    - Restart where it stopped upon unexpected crash

# Why GotCloud snpcall?

- Analyzes many samples together
- Easy to add new samples to your study

#### **GotCloud SnpCall Pipeline Overview**

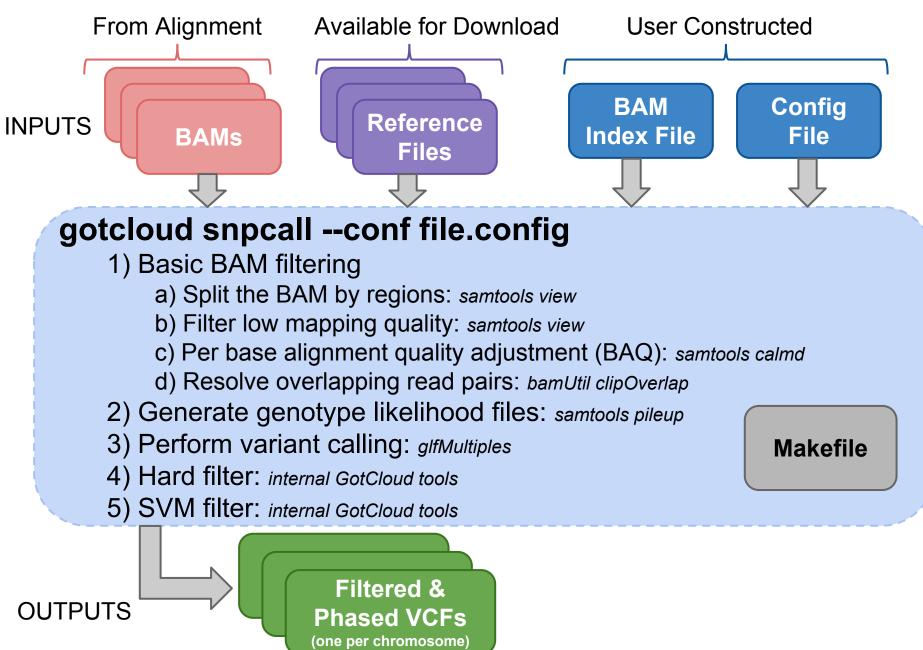

# **Reference Files**

- GotCloud snpcall uses:
  - Reference genome FASTA file
    - To identify differences (SNPs) between bases in sequence reads & the reference positions they mapped
- VCF files
  - indel contains known insertions & deletions to help with filtering
  - omni used as likely true positives for SVM filtering
  - hapmap used as likely true positives for SVM filtering and for generating summary statistics
  - dbsnp used for generating summary statistics

# User Constructed Input: BAM Index File

#### Points GotCloud to the BAMs

- Alignment pipeline generates for you
- For our tutorial: update it to include more BAMs

### Tab delimited

1) Sample name one row per sample

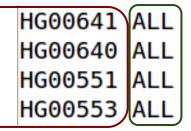

3.. N) BAM - typically only 1 BAM for sample, but if more than one, separate with tabs

/home/mktrost/out/bams/HG00641.recal.bam
/home/mktrost/out/bams/HG00640.recal.bam
/home/mktrost/out/bams/HG00551.recal.bam
/home/mktrost/out/bams/HG00553.recal.bam

2) Population : alignment pipeline puts "ALL", which is fine.

# User Constructed Input: GotCloud Configuration

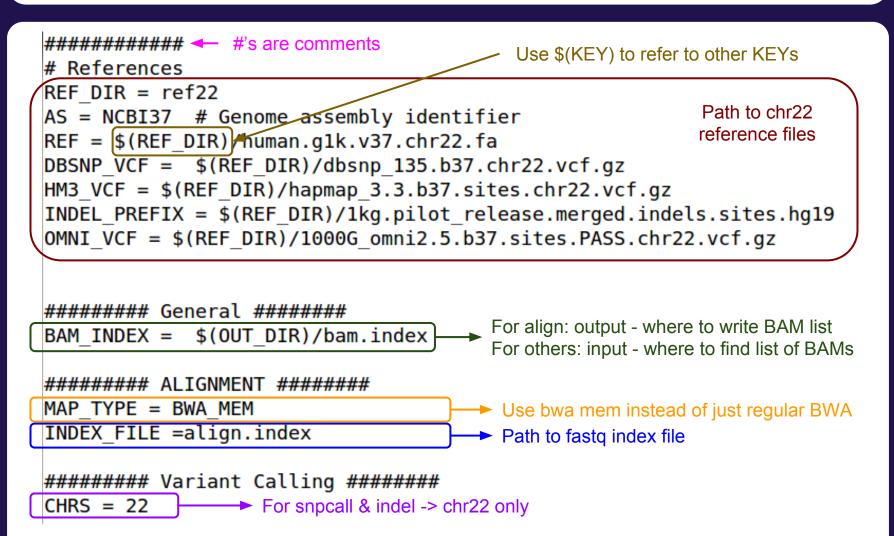

# User Constructed Input: GotCloud Configuration

#### 

#### 

GENOMESTRIP OUT = (OUT DIR)/sv

 Structural Variation Pipeline Settings

GENOMESTRIP\_SVTOOLKIT\_DIR = svtoolkit GENOMESTRIP\_MASK\_FASTA = \$(GENOMESTRIP\_SVTOOLKIT\_DIR)/ref/human\_glk\_v37.chr22.mask.100.fasta GENOMESTRIP\_PLOIDY\_MAP = \$(GENOMESTRIP\_SVTOOLKIT\_DIR)/conf/humgen\_glk\_v37\_ploidy.chr22.map GENOMESTRIP\_PARAM = \$(GENOMESTRIP\_SVTOOLKIT\_DIR)/conf/genstrip\_parameters.txt

# What will I need to configure in GotCloud for my own research?

#### • Exome/Targeted set in your configuration:

```
# Write loci file when performing pileup
WRITE_TARGET_LOCI = TRUE
```

```
# Directory to store target information
TARGET_DIR = target
```

```
# When all individuals has the same target
UNIFORM_TARGET_BED = path/to/file.bed
```

```
# When each individual has different targets
# Each line of file.txt contains [SM_ID] [TARGET_BED]
MULTIPLE_TARGET_MAP = path/to/file.txt
```

```
# Extend target by given # of bases
# Set this to what you want or to 0
OFFSET_OFF_TARGET = 50
```

```
# If a single chromosome is too small for SVM,
# set this to run SVM on all chromosomes combined
# Only for very small targetted projects
# Exome does not require this
#WGS_SVM = TRUE
```

# What will I need to configure in GotCloud for my own research?

#### • Cluster support

- Via configuration
  - BATCH\_TYPE =
    - mosix, pbs, slurm, pbs, sge, slurmi, sgei
  - BATCH\_OPTS =
    - Set to any options you would normally pass to your cluster
- Via command line
  - --batchtype & --batchopts

## How good are the results?

#### \${OUT}/vcfs/chr\*/chr\*.filtered.sites.vcf.summary

| FILTER                                                     | #SNPs       | #dbSNP | %dbSNP | %CpG<br>Known | %CpG<br>Novel | %Known<br>Ts∕Tv | %Novel<br>Ts/Tv | %nCpG-K<br>Ts/Tv | %nCpG-N<br>Ts/Tv | %HM3<br>sens | %HM3<br>/SNP |
|------------------------------------------------------------|-------------|--------|--------|---------------|---------------|-----------------|-----------------|------------------|------------------|--------------|--------------|
| INDEL5                                                     | 56          | 50     | 89.3   | 10.0          | 0.0           | 1.78            | 1.00            | 1.50             | 1.00             | 0.005        | 1.786        |
| INDEL5;SVM                                                 | 9           | 9      | 100.0  | 0.0           | NA            | 0.80            | NA              | 0.80             | NA               | 0.000        | 0.000        |
| PASS                                                       | 3870        | 3741   | 96.7   | 21.9          | 17.1          | 2.36            | 2.23            | 1.94             | 1.82             | 2.325        | 12.403       |
| SVM                                                        | 129         | 112    | 86.8   | 16.1          | 17.6          | 3.31            | 1.83            | 2.92             | 1.80             | 0.000        | 0.000        |
| FILTER                                                     | #SNPs       | #dbSNP | %dbSNP | %CpG<br>Known | %CpG<br>Novel | %Known<br>Ts/Tv | %Novel<br>Ts/Tv | %nCpG-K<br>Ts/Tv | %nCpG-N<br>Ts/Tv | %HM3<br>sens | %HM3<br>/SNP |
| INDEL5                                                     | 65          | 59     | 90.8   | 8.5           | 0.0           | 1.57            | 1.00            | 1.35             | 1.00             | 0.005        | 1.538        |
| PASS                                                       | 3870        | 3741   | 96.7   | 21.9          | 17.1          | 2.36            | 2.23            | 1.94             | 1.82             | 2.325        | 12.403       |
| SVM                                                        | 138         | 121    | 87.7   | 14.9          | 17.6          | 2.90            | 1.83            | 2.55             | 1.80             | 0.000        | 0.000        |
| PASS                                                       | 3870        | 3741   | 96.7   | 21.9          | 17.1          | 2.36            | 2.23            | 1.94             | 1.82             | 2.325        | 12.403       |
| FAIL                                                       | 194         | 171    | 88.1   | 13.5          | 13.0          | 2.49            | 1.56            | 2.15             | 1.50             | 0.005        | 0.515        |
| TOTAL                                                      | 4064        | 3912   | 96.3   | 21.5          | 16.4          | 2.37            | 2.10            | 1.95             | 1.76             | 2.330        | 11.836       |
| MultiAllele Ref/Alt<br>Repeated Positions<br>TOTAL SKIPPED | 1<br>0<br>1 |        |        |               |               |                 |                 |                  |                  |              |              |

# **Genotype Refinement**

• After snpcall, we run genotype refinement

- improves the genotypes higher quality
- Beagle & thunder
- Outputs are VCFs
  - thunder breaks up by population

# Try it yourself

### http://genome.sph.umich.edu/wiki/SeqShop: \_Variant\_Calling\_and\_Filtering\_for\_SNPs\_Pract ical